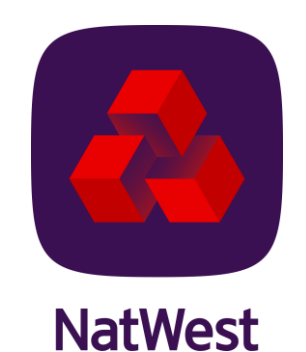

#### ONLY FOR USE BY MORTGAGE INTERMEDIARIES

#### What would you like to do?

Mortgage Case Tracking

The way you track Mortgage Cases is changing - This means you now be able to place business and track submitted cases in the same place.

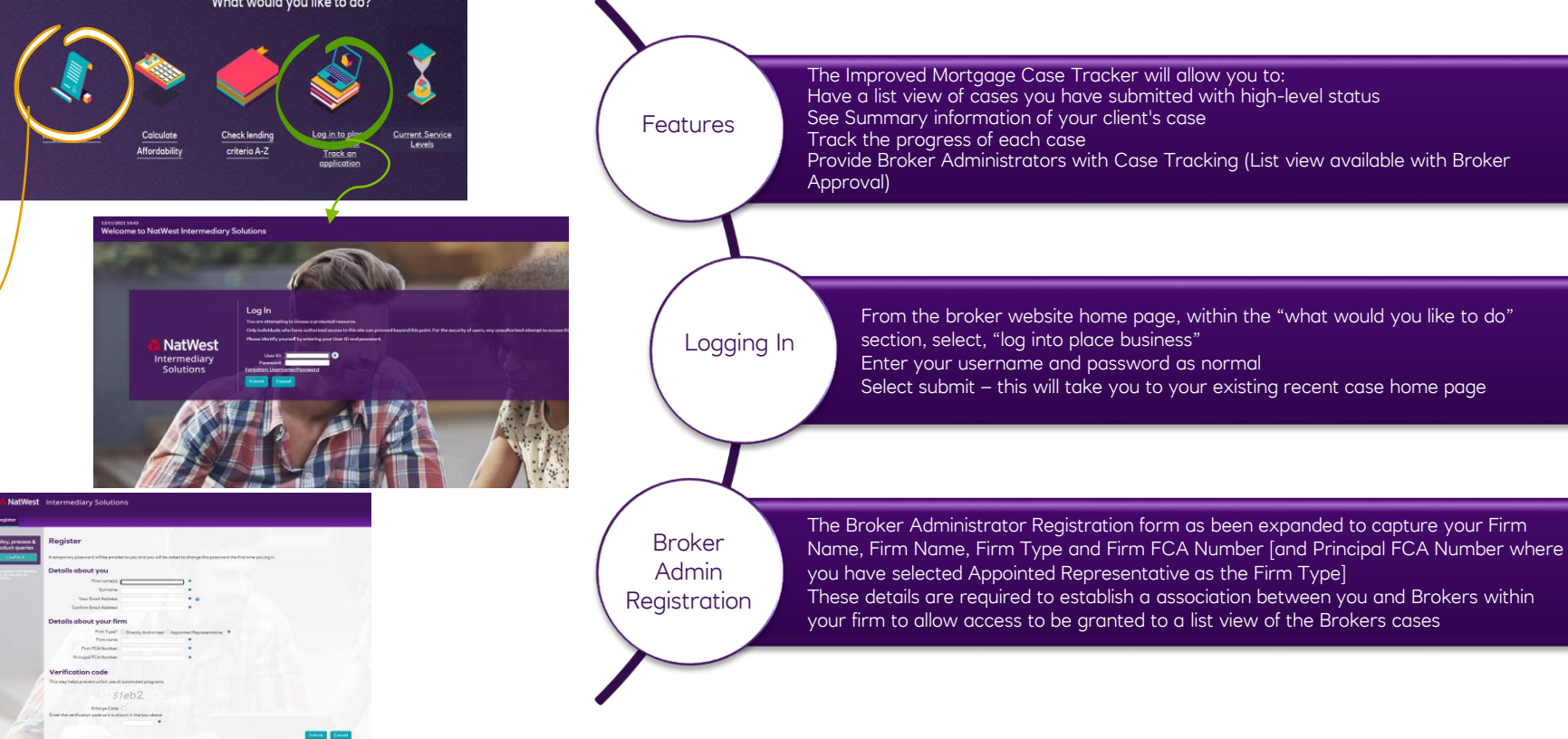

The way you track Mortgage Cases is changing - This means you now be able to place business and track submitted cases in the same place.

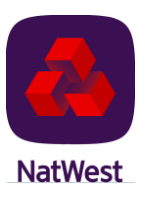

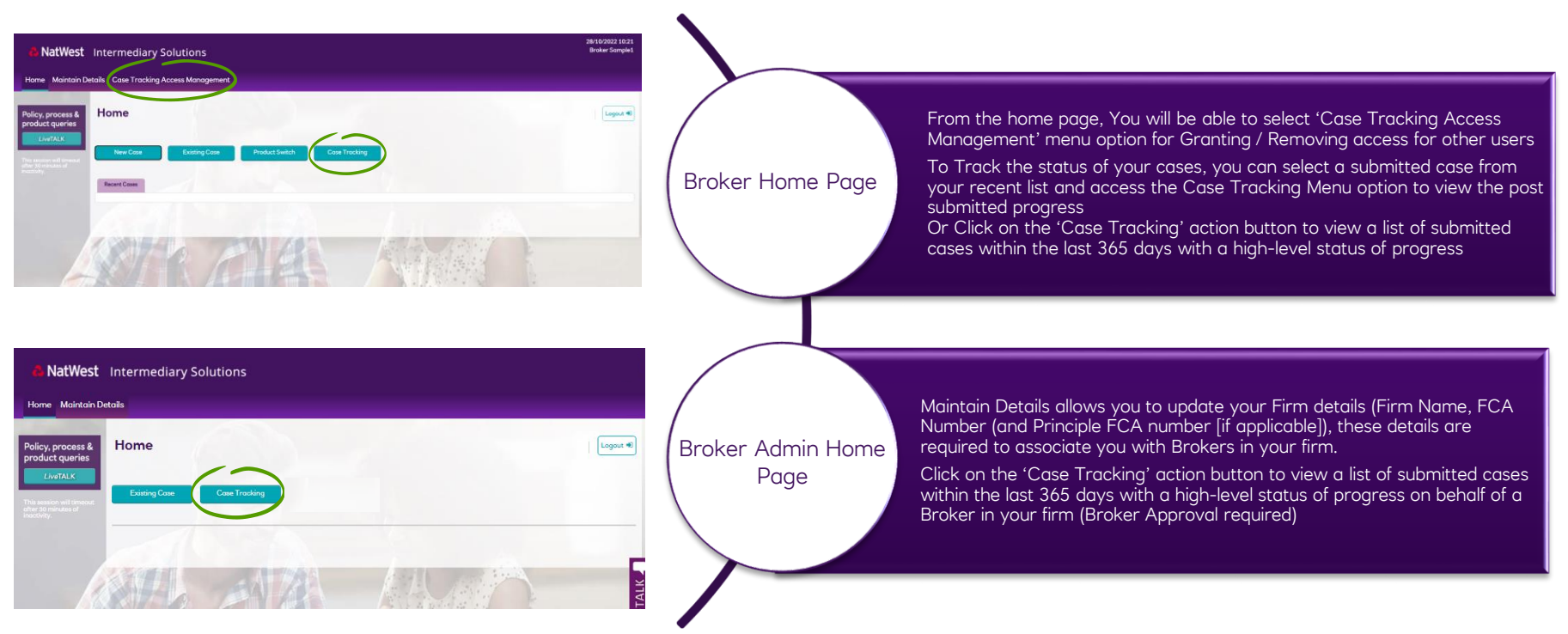

Case List View (Default Views (inc Broker Dropdown), Filter, Search and Sort)

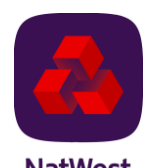

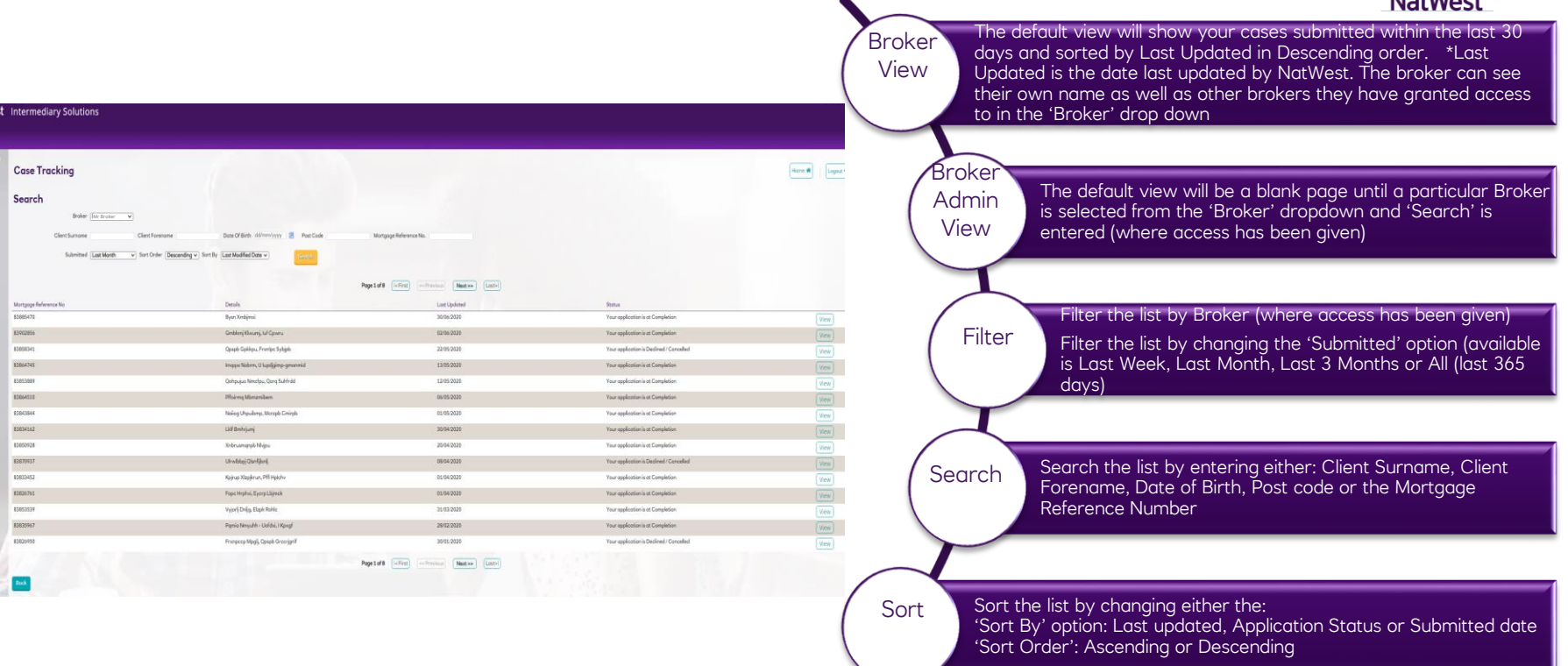

Broker Administration Access - Existing Case Search

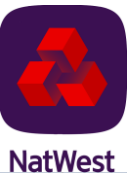

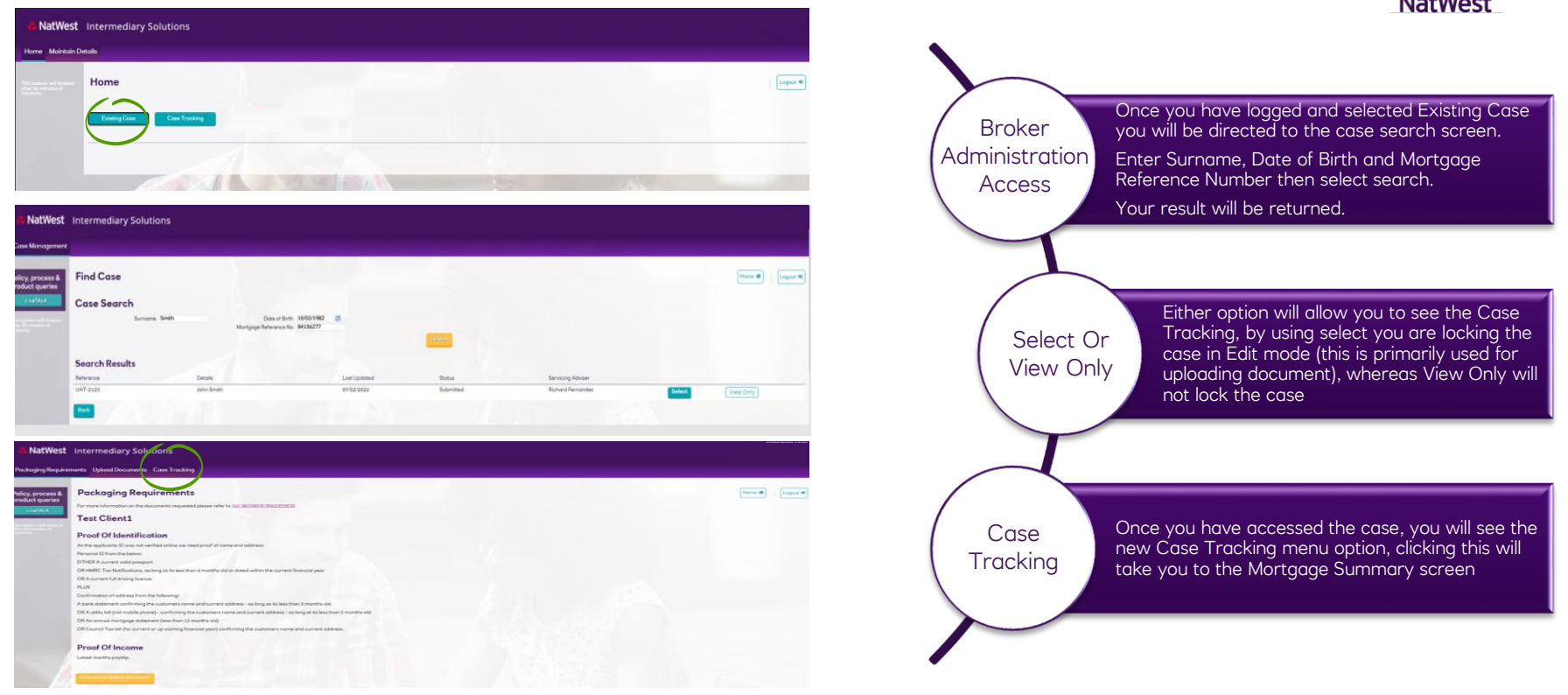

Broker Administration Access – Maintain Details

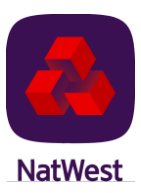

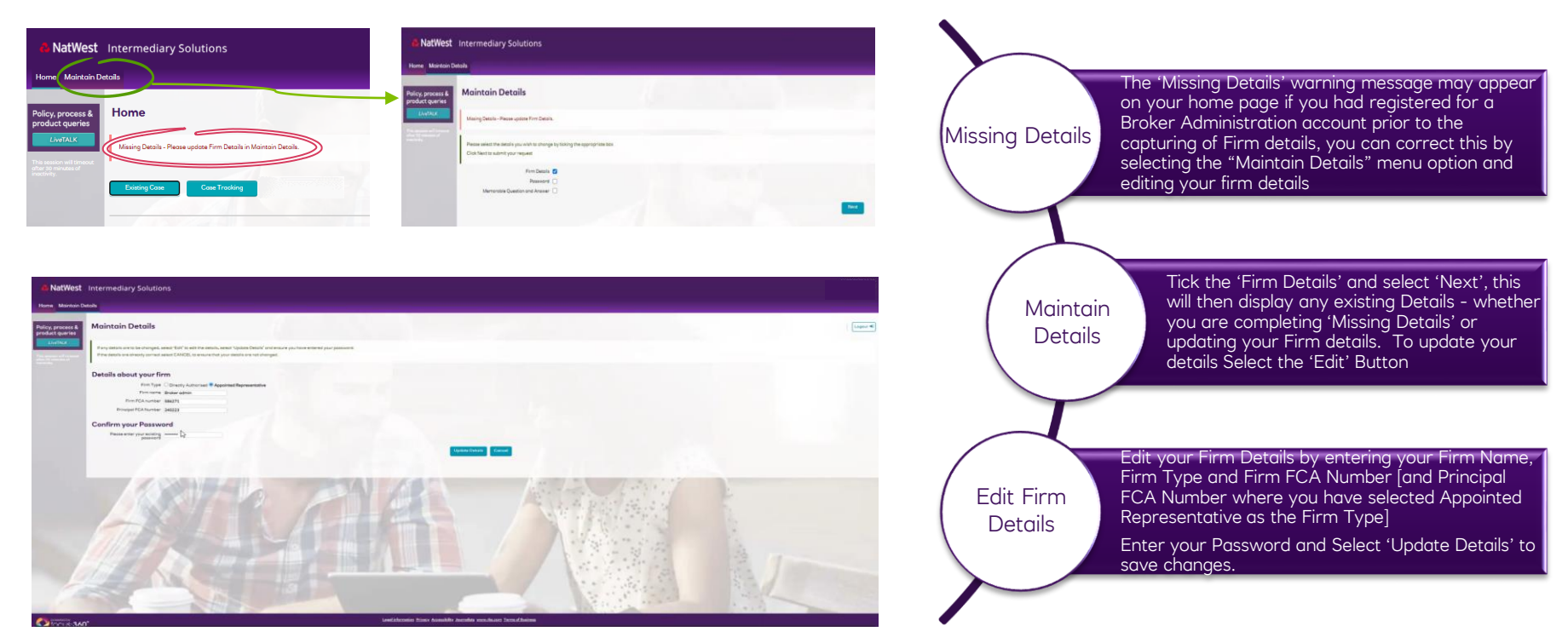

Broker Only – Manage Access to a list view of your cases.

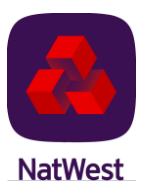

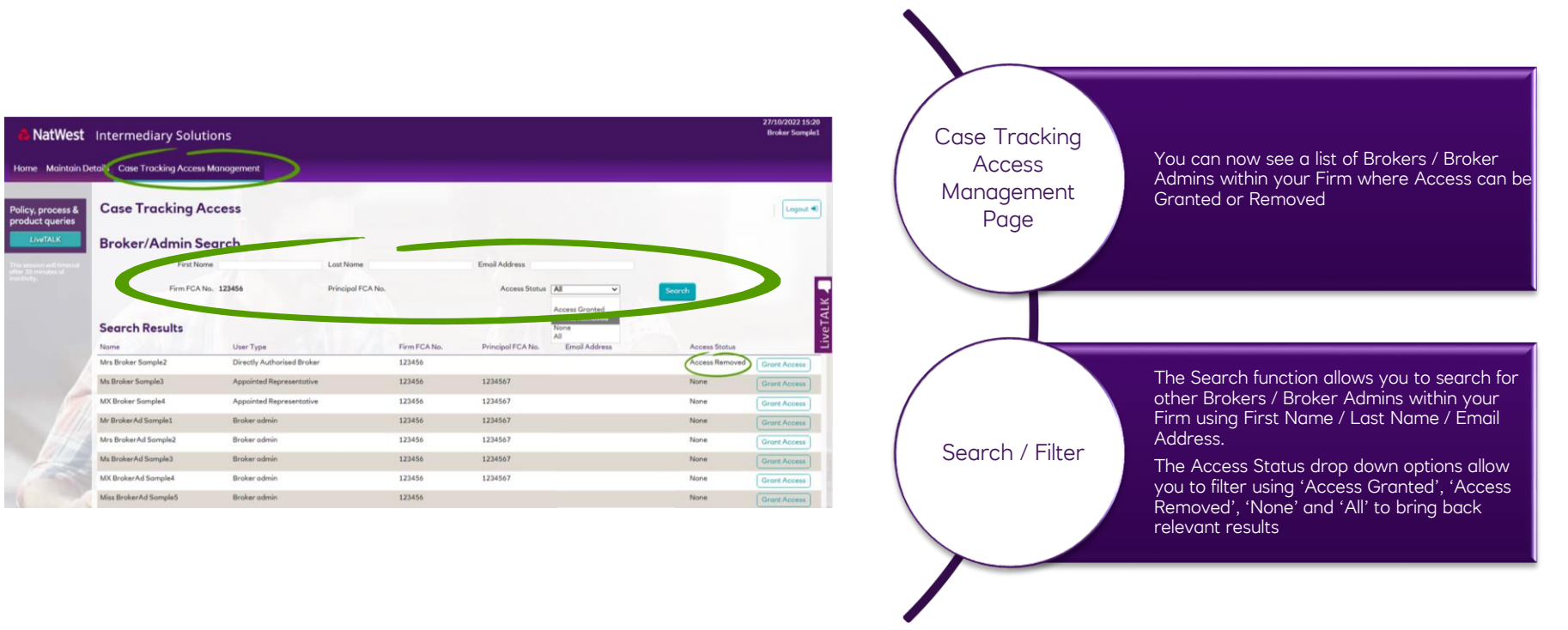

Broker Only – Grant / Remove Access to other Brokers and Broker Admins to their cases via a Case List View.

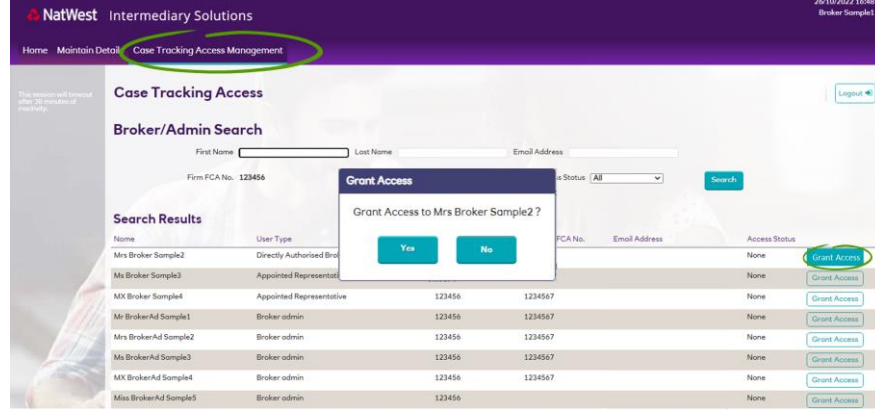

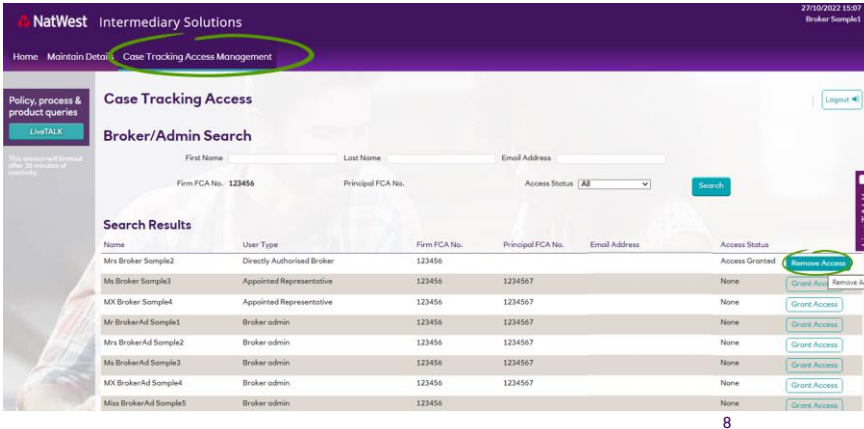

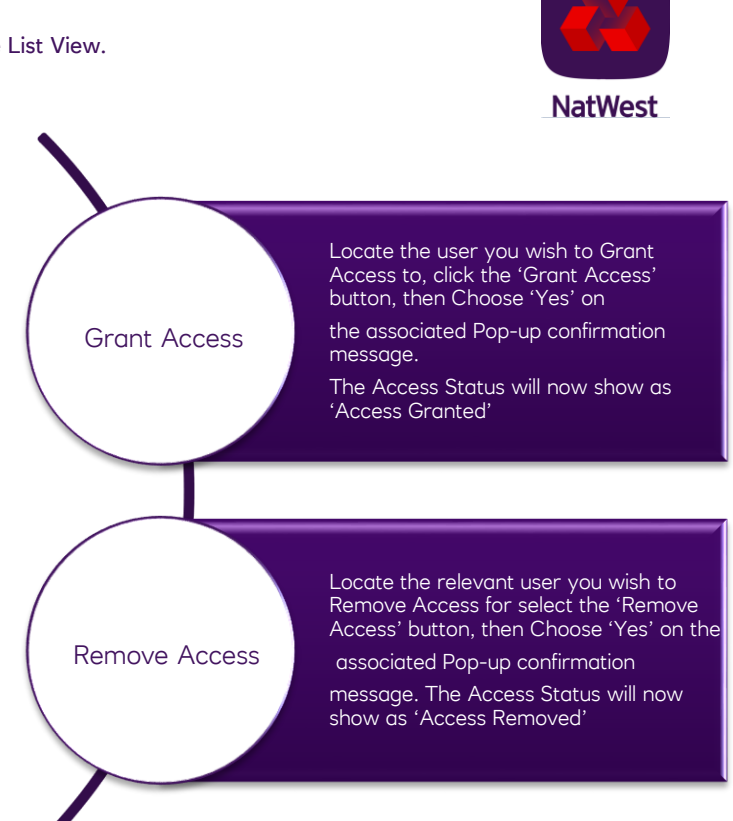

Mortgage Summary Screen - Along side the new Case Tracking Menu Option, you will still be able to directly access the other parts of the case Broker View **Broker View Administrator View Richarge Administrator View Broker Administrator View** 

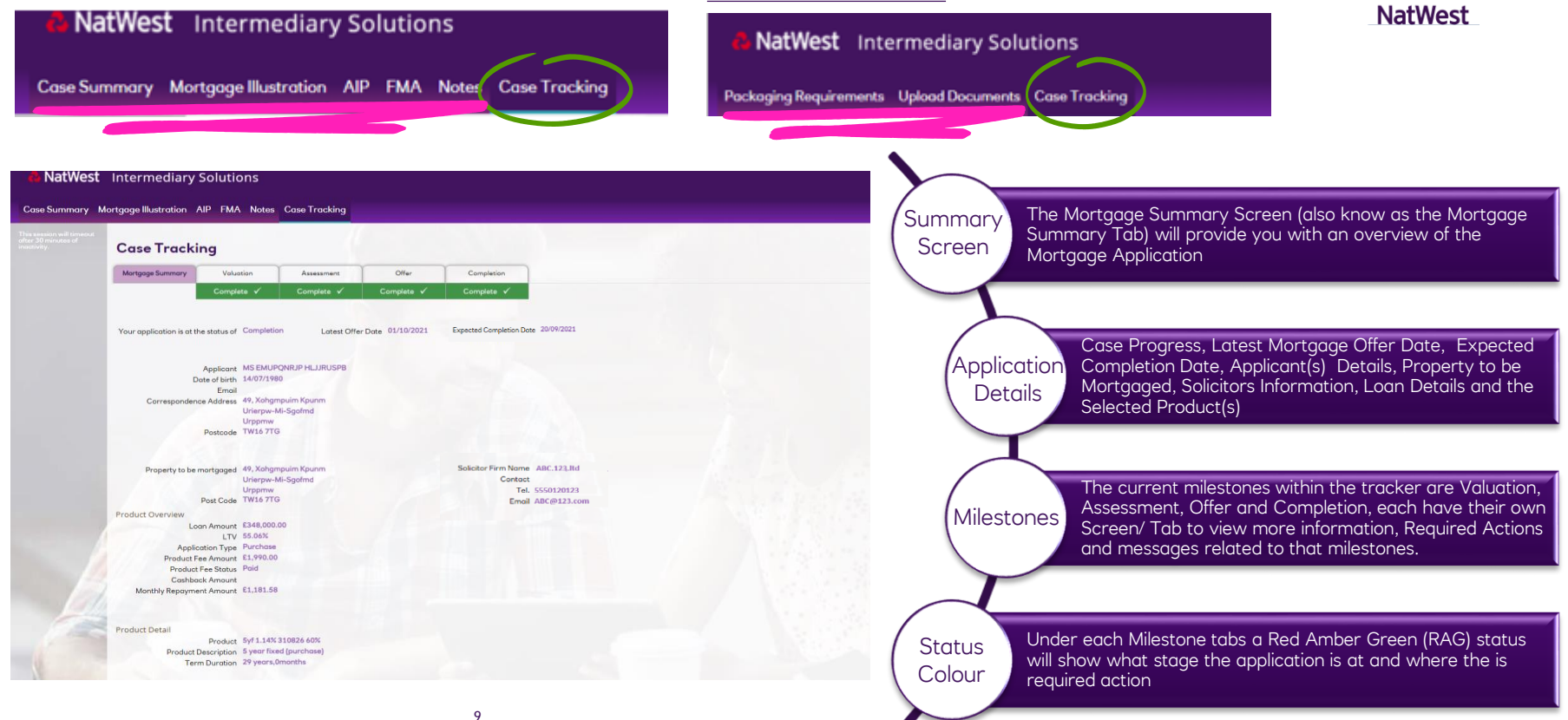

Red Amber Green (Grey and Red) Status colours

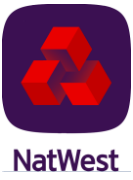

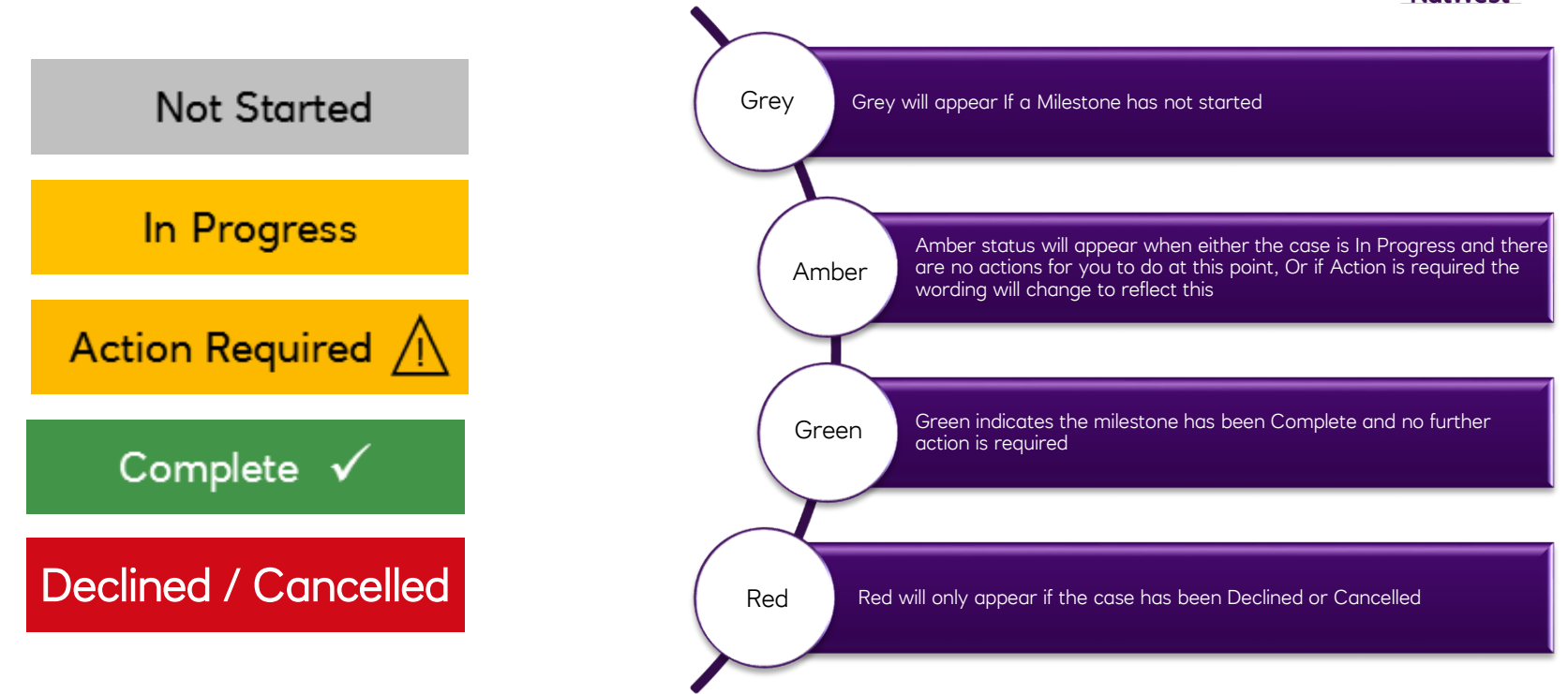

#### Mortgage Case Tracking Valuation Screen / Milestone **NatWest** This section will show the 4 keys dates in the Valuation valuation journey (Instructed by NatWest, when the valuation has been booked for, Received for Information assessment by NatWest and Accepted by NatWest), NatWest Intermediary Solutions and applicable Fee Amount **Case Tracking « Return To List** Home # Logout + Mortgage Summary Valuation Assessment Offer Completion Details of the Property address to be mortgages, the property type, year the Action Required / Property Complete V Complete V Complete v property was built, the type of valuation Valuation information Property information Information Valuation Instructed Date 01/05/2021 undertaken on the property and the Property to be mortaged 29, Cuizmumqz Pdhohm Us Wuqfdqxy **Valuation Date** Confirmed Valuation Amount Valuation Received 04/05/2021 Xamdaupm Post Code SK9 5JD Valuation Accepted 04/05/2021 Property Type Terraced Valuation Fee Amount Year of Build 1936 Valuation Type Confirmed Valuation Amount E252,000.00 Updates The required actions table will only be visible Required Filter O Open O Closed O All on screen where there are outstanding Actions & Open Closed actions required, all other actions opened or We have received your client's valuation report. We will assess this and will contact you if we need any further 04/05/2021 04/05/2021 **Updates** closed will appear in the updates table information 04/05/2021 04/05/2021 The valuation has been instructed.We will use the details provided to organise the valuation. Valuation History No History This table will show additional detail in the valuation Valuation journey, If Valuation re-instructed/ cancelled, attempts to book the valuation date and valuation **History** date booking made

Assessment Screen / Milestone

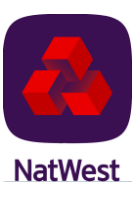

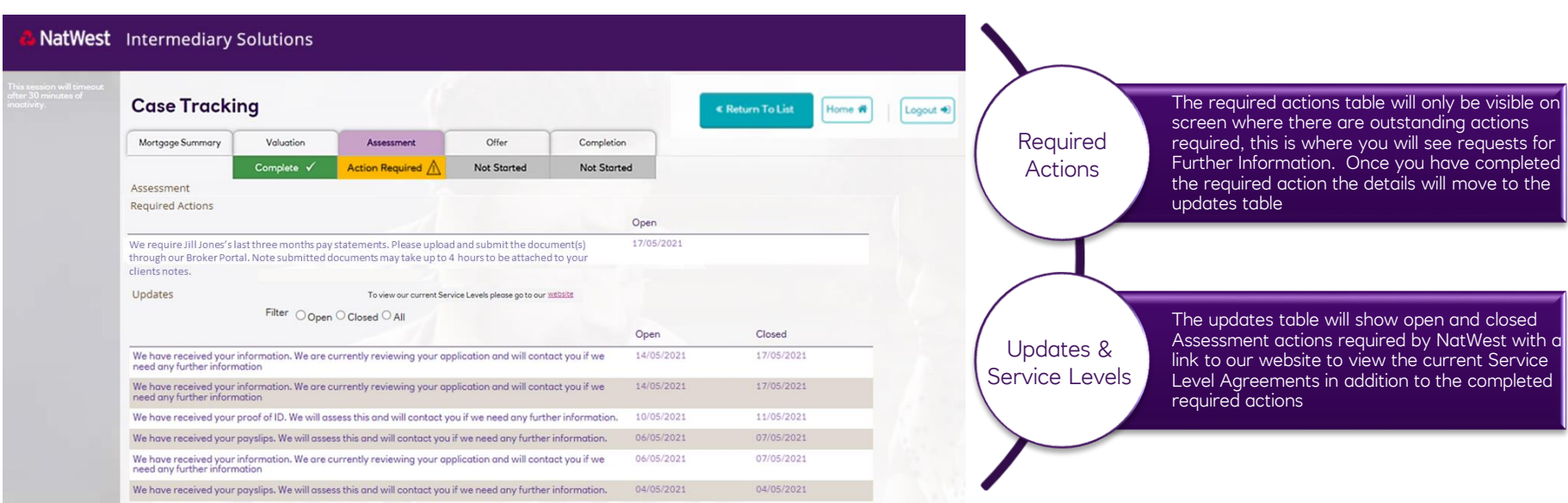

Offer Screen / Milestone – Showing the date the latest Mortgage Offer was sent

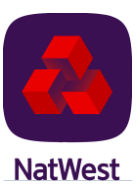

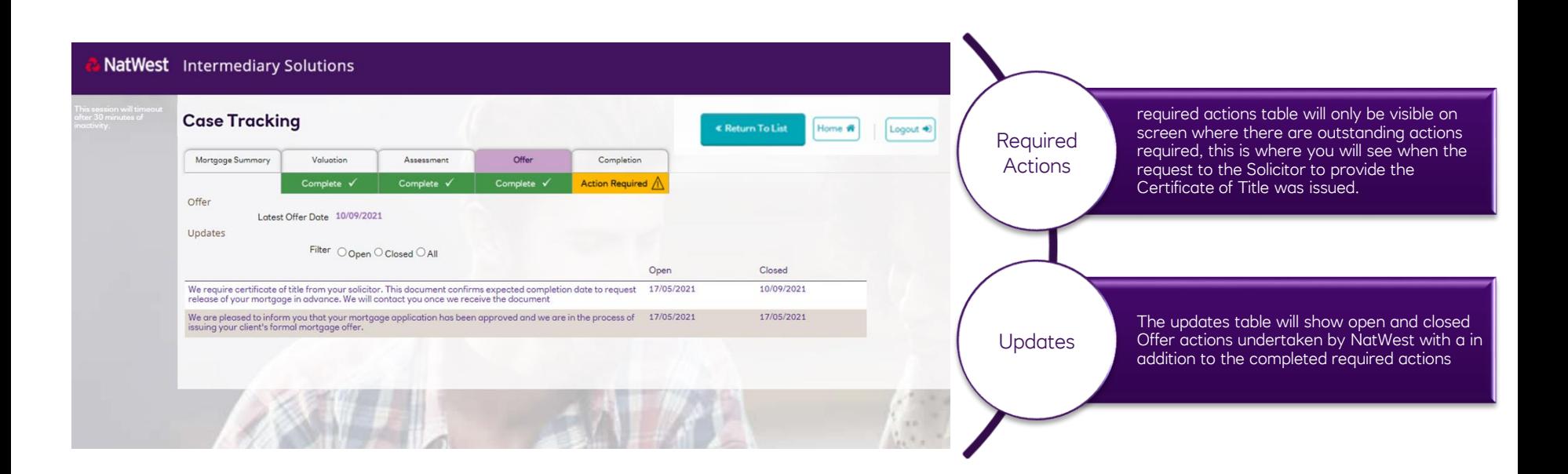

Completion Tab

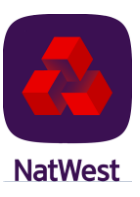

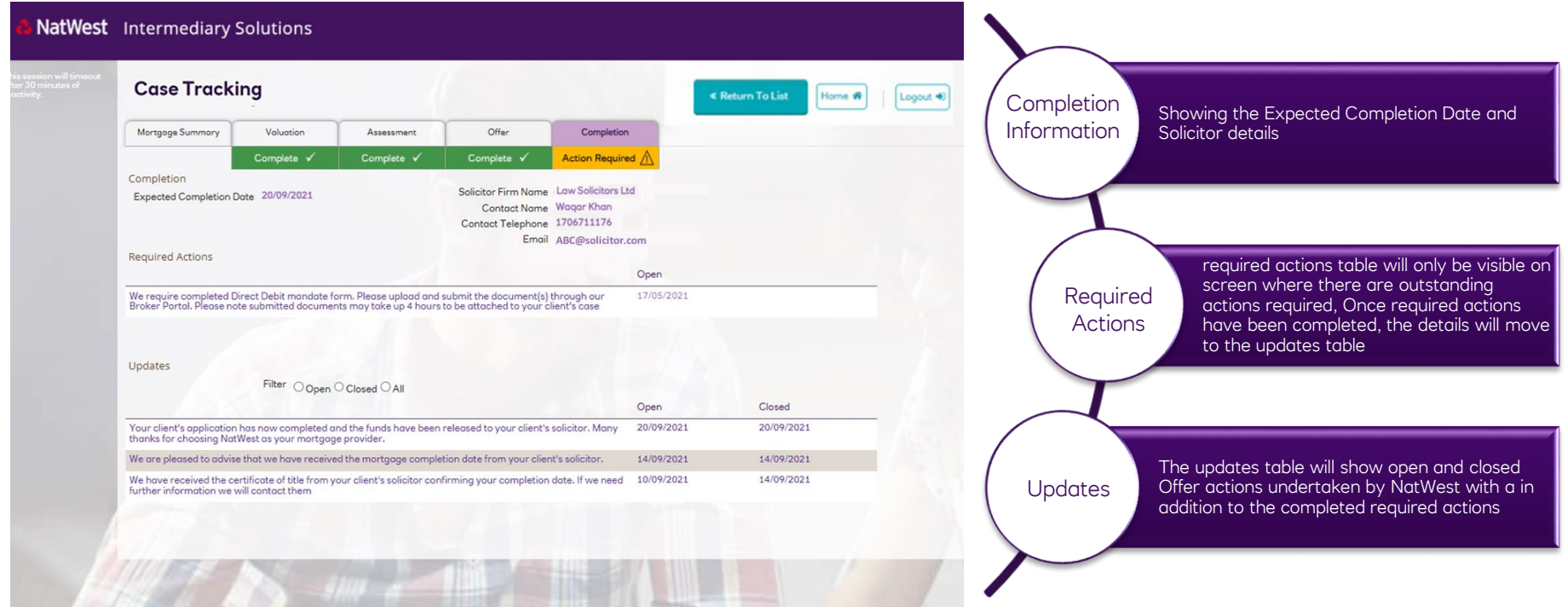

Decline / Cancelled Screen (This will only appear if the case has been declined or cancelled and will replace the Completion Screen / Milestone)

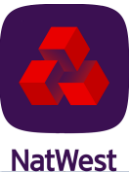

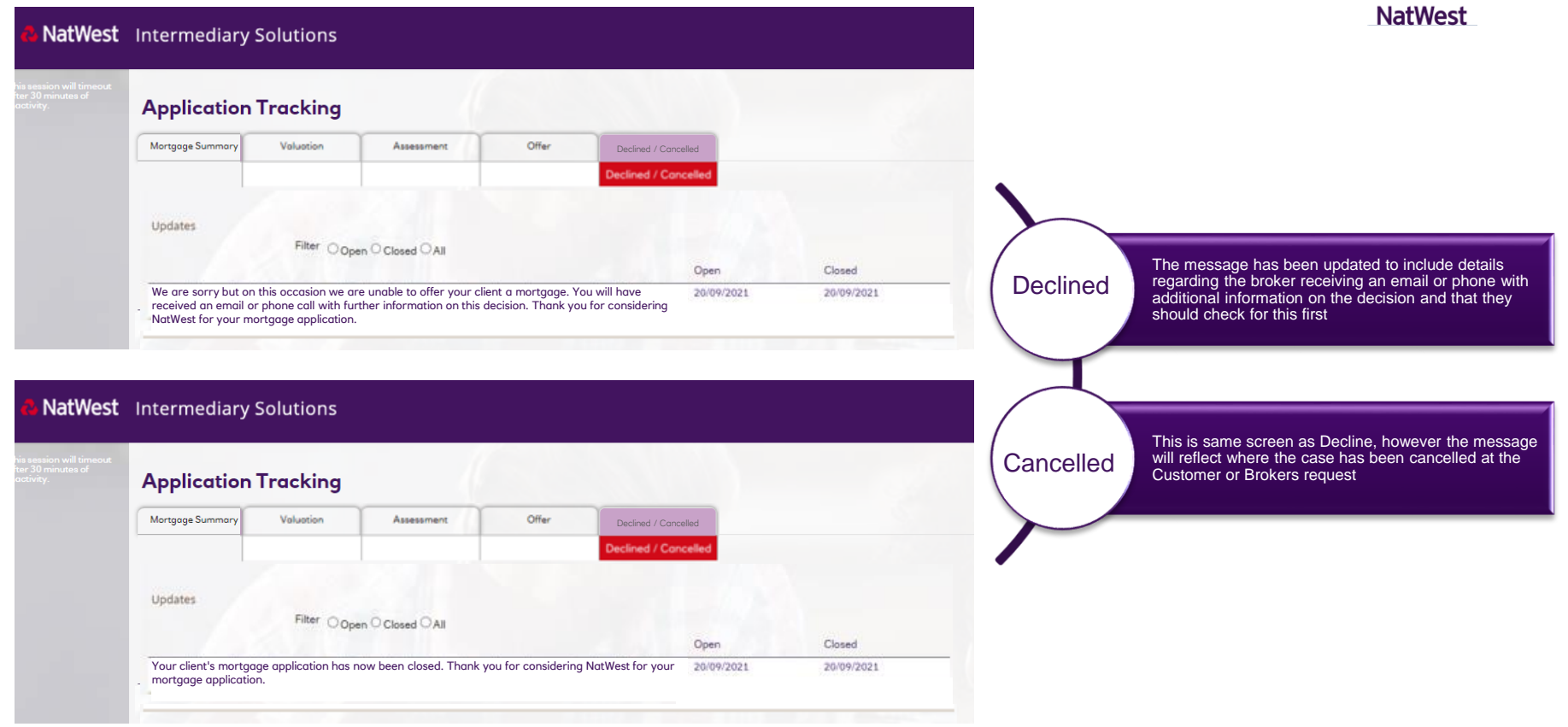